## **MUNI** SCT

# **Grafické zpracování výukových materiálů**

Prezentace je vytvořena v rámci projektu ZIP, reg. č. CZ.02.3.68/0.0/0.0/19\_068/0016170

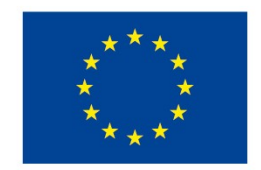

EVROPSKÁ UNIE Evropské strukturální a investiční fondy Operační program Výzkum, vývoj a vzdělávání

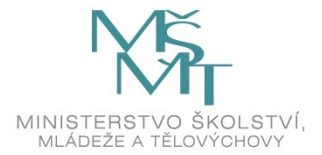

NU NU L SCI

## **Grafické zpracování výukových materiálů**

**Vyučující: Dominik Alvaro Rada**

[rada@sci.muni.cz](mailto:rada@sci.muni.cz)

## **Proč grafika**

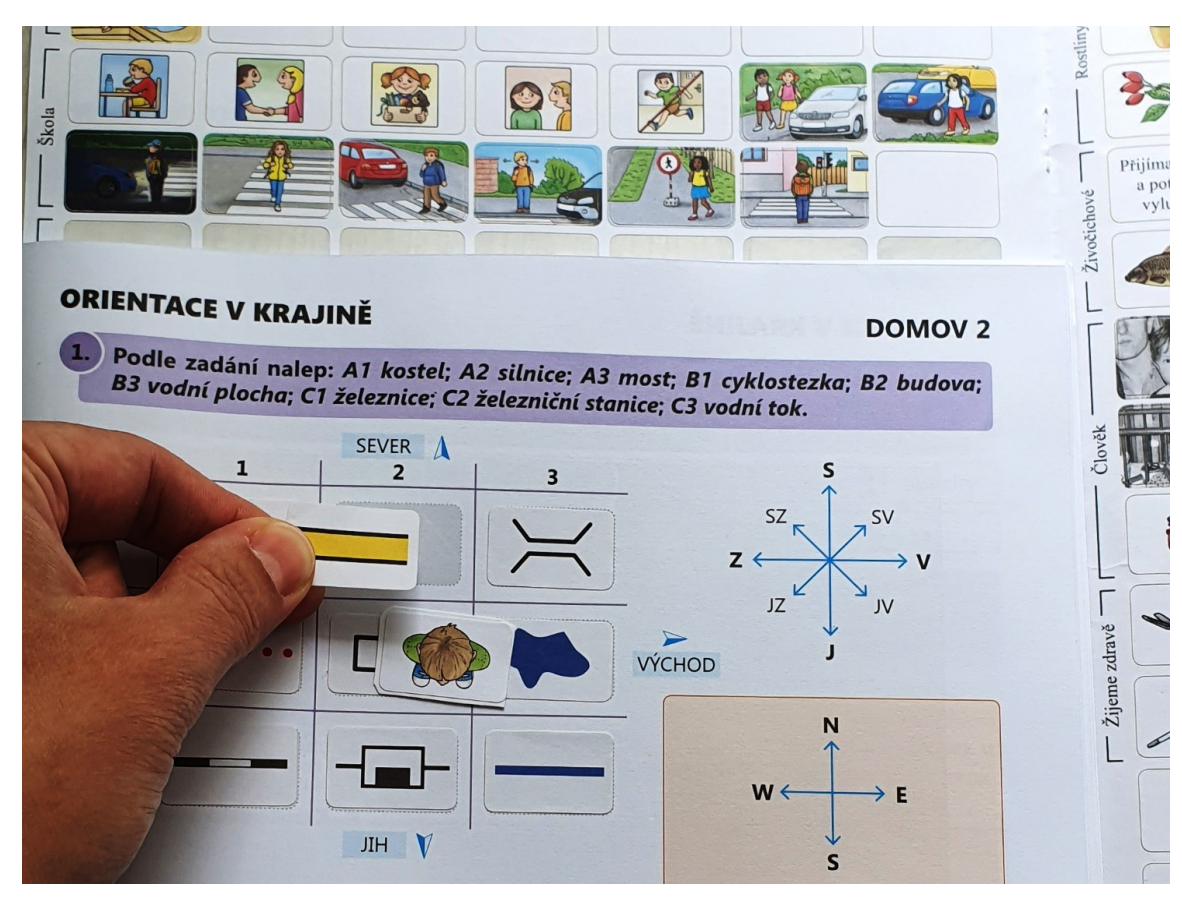

Obr. 1: Grafická ukázka pracovního materiálu

̶čitelnost

**□přehlednost** 

□zapamatovatelnost

̶pochopení

□zdraví (únava očí)

**MUNI** 

# **Proč grafika**

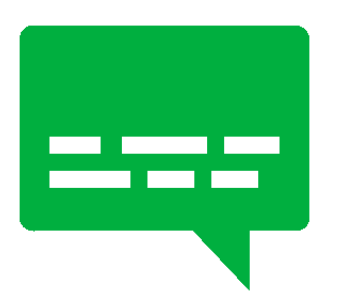

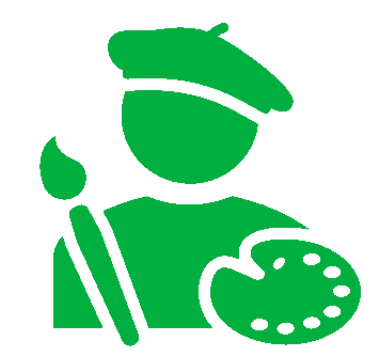

Úspěšná vizuální komunikace je schopná oslovit cílové publikum a vyvolat žádanou reakci.

Obraz může evokovat emocionální stav a pomoci přijmou sdělení.

## **Didaktická grafika**

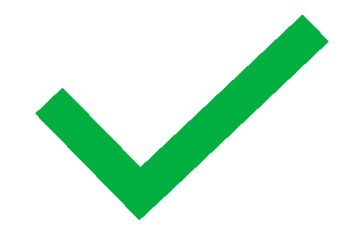

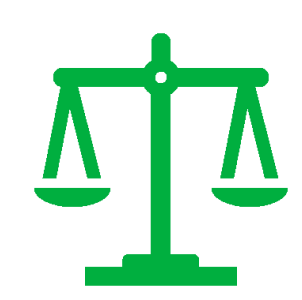

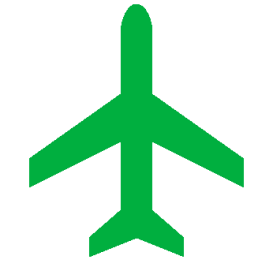

Jasně a účinně podané informace a pokyny

Jednoznačný význam Př. Letištní a dopravní znamení, varovné symboly

MUN]

## **Materiály**

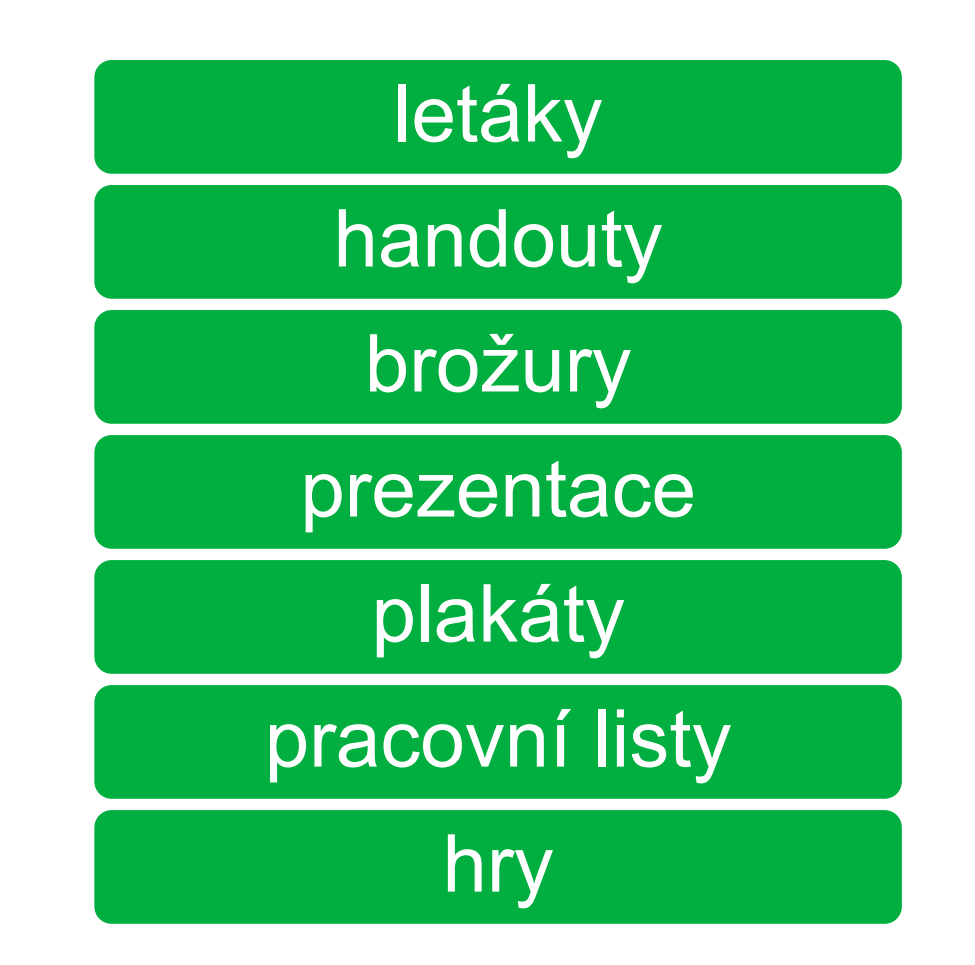

## **Grafika** bitmapová (rastrová) x vektorová

Vektor – obraz reprezentován geometrickými objekty souřadnice počátečního a koncového bodu

Bitmapa – obrazové body v mřížce (rastru)

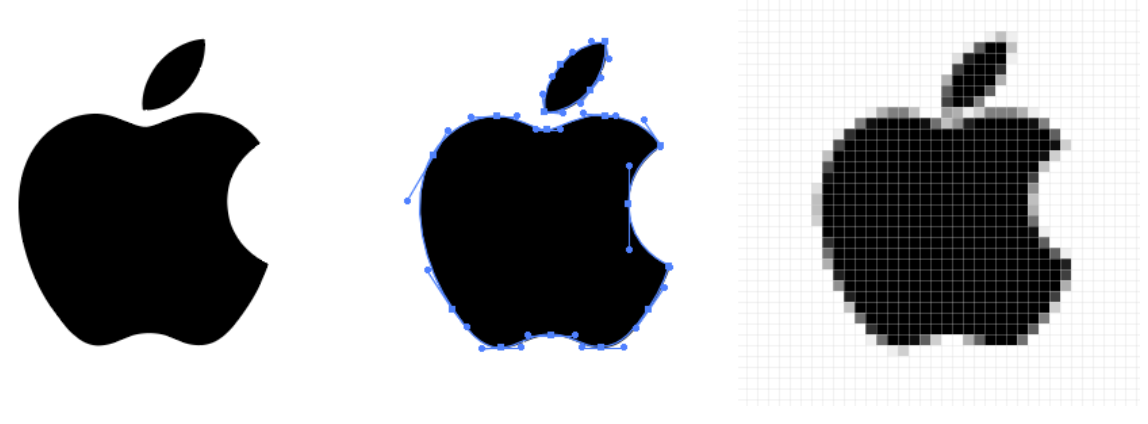

Obr. 2: Rozlišení bitmapy a vektoru

 $S \cap$ 

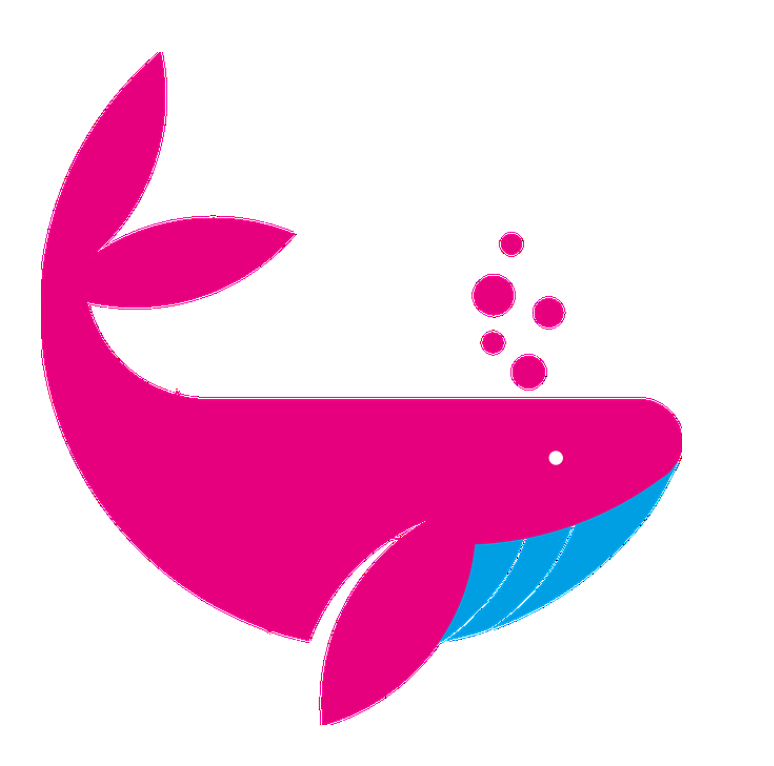

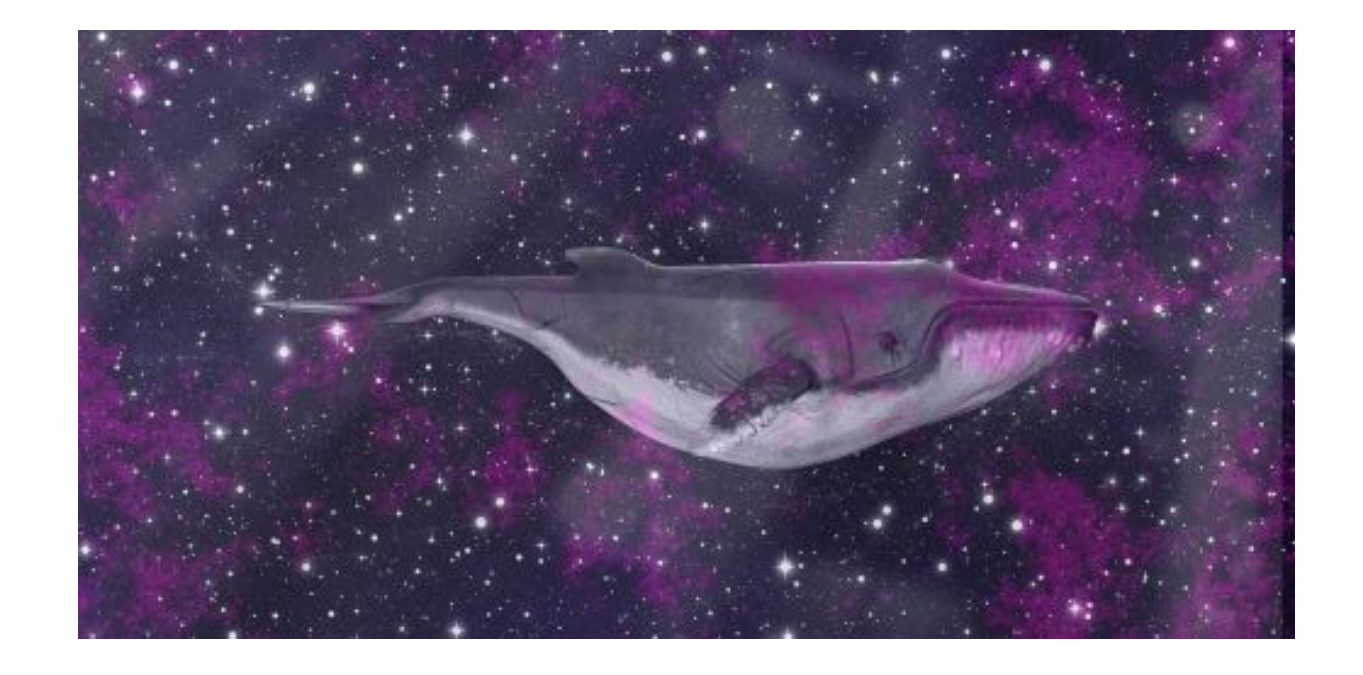

Obr. 3: Složitost bitmapy a vektoru

**MUNI**<br>SCI

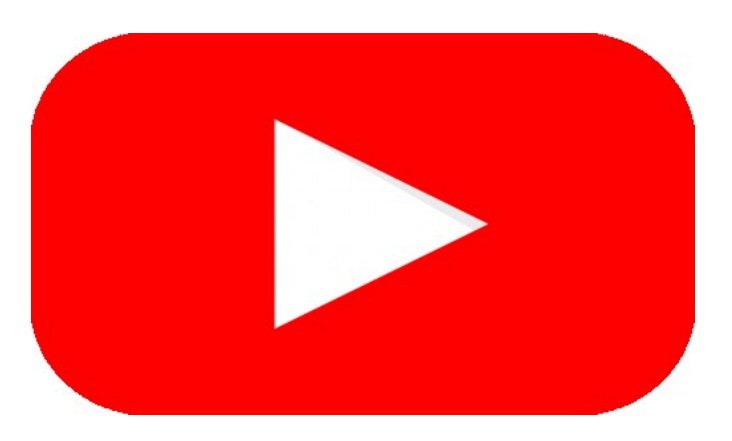

Obr. 4: Ukázka loga YouTube ve vektoru

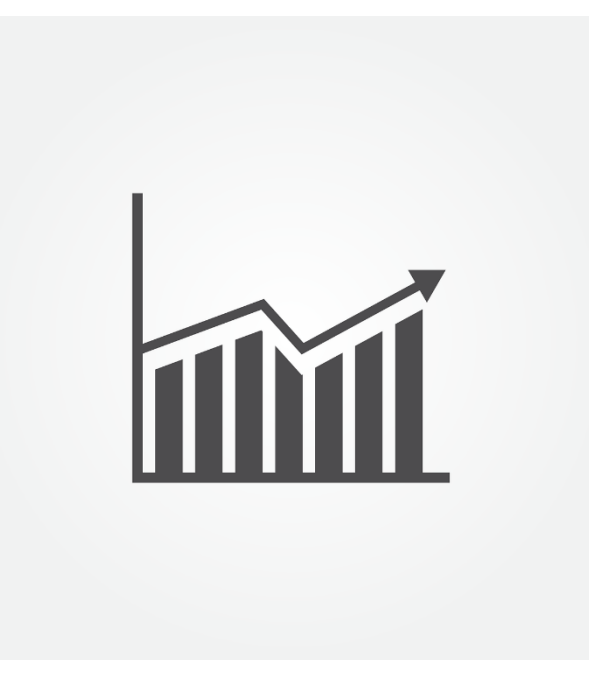

Obr. 6: Ukázka vektorového obrázku 2

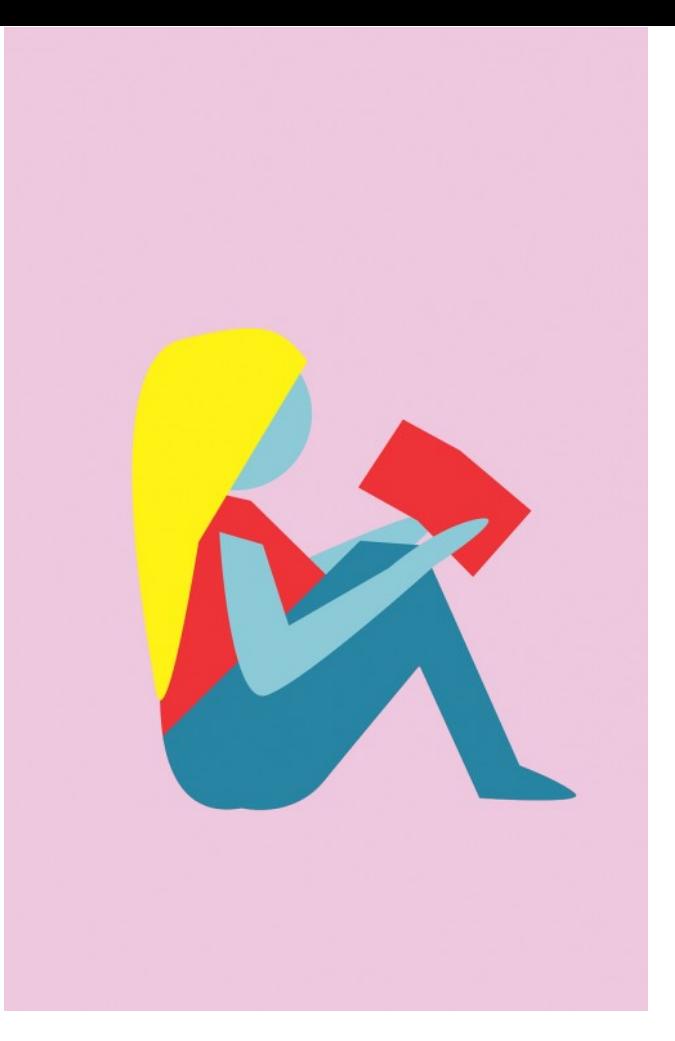

Obr. 5: Ukázka vektorového obrázku 1

MUNI

#### **Vektor**

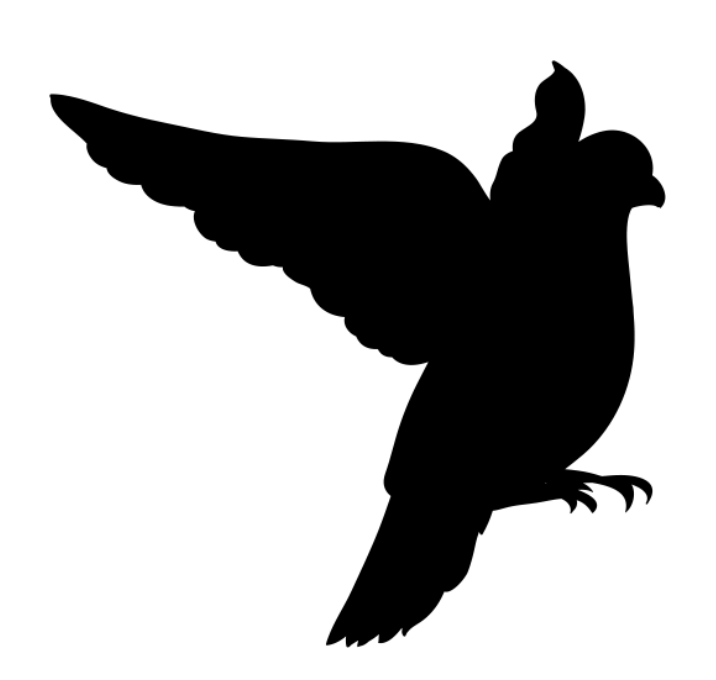

Obr. 7: Ukázka vektorového obrázku 3

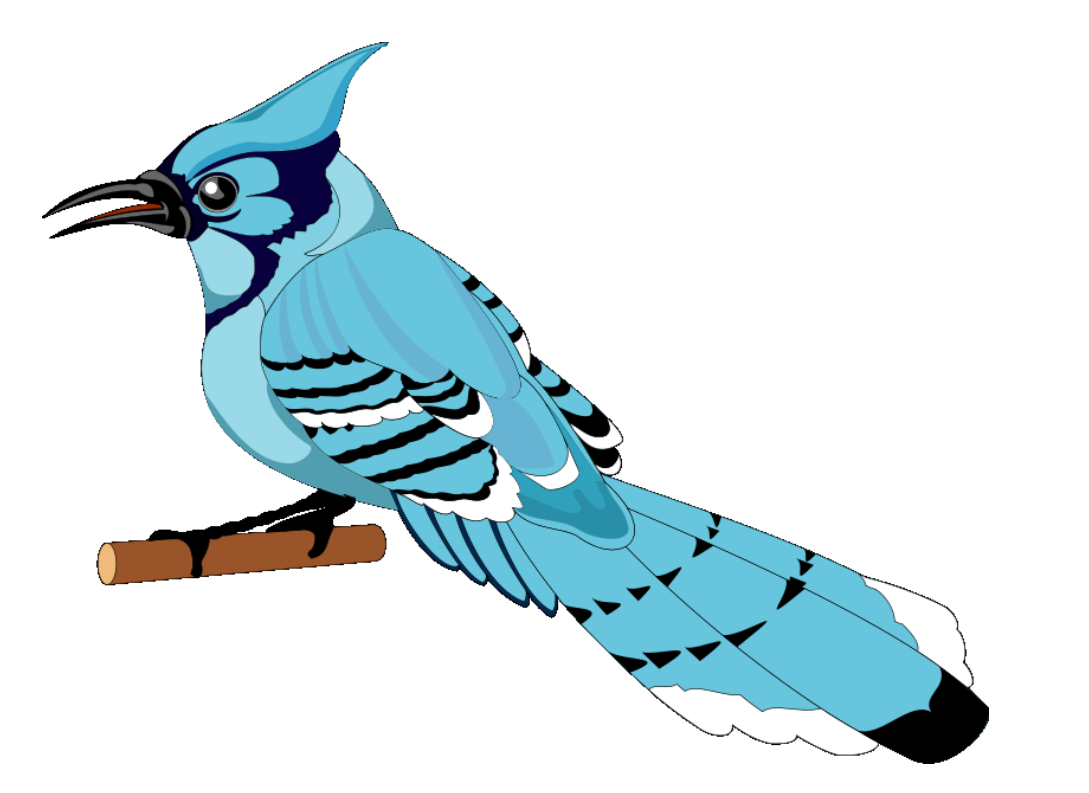

Obr. 8: Ukázka vektorového obrázku 4

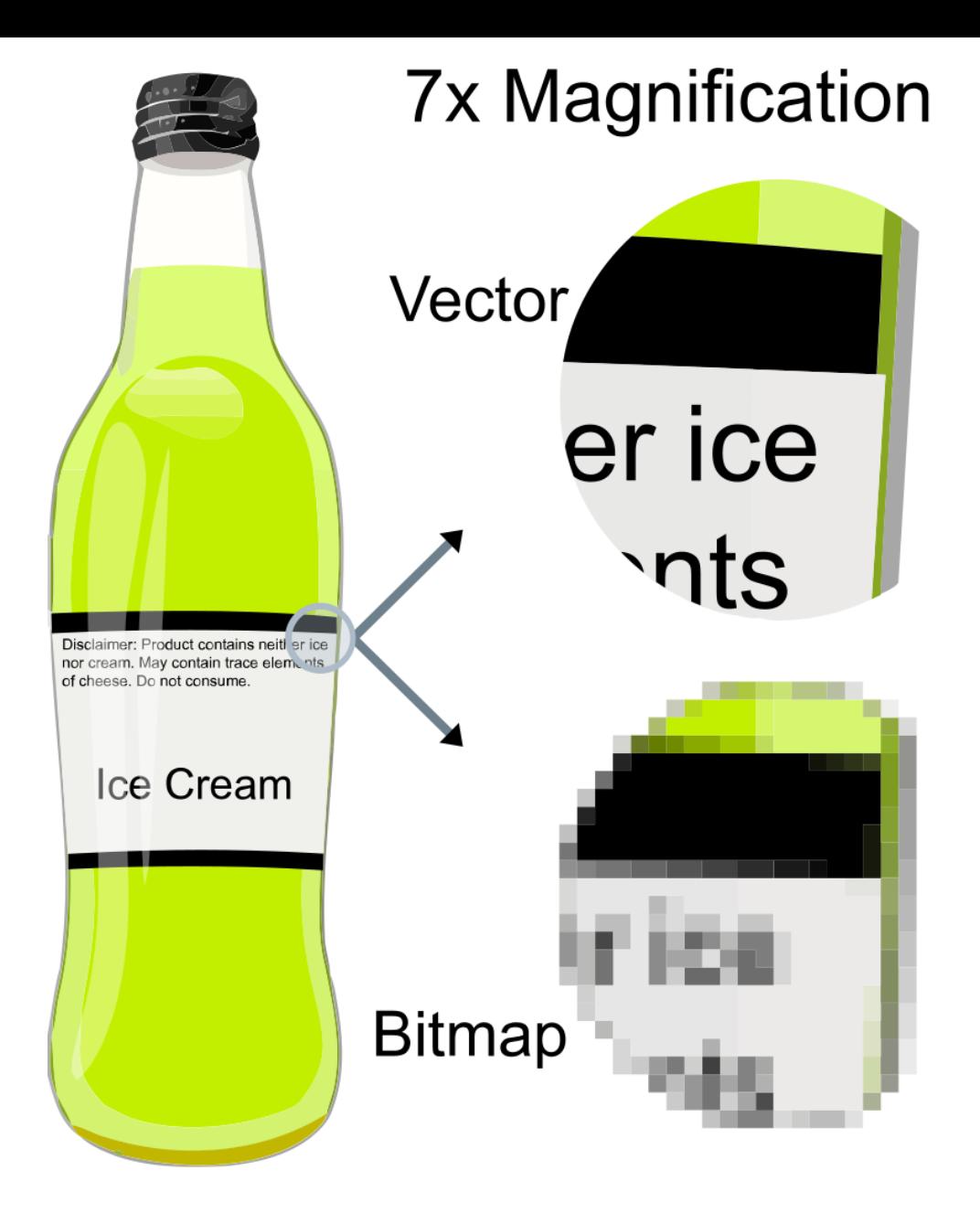

Obr. 9: Výhody vektoru v textu obrázku 1

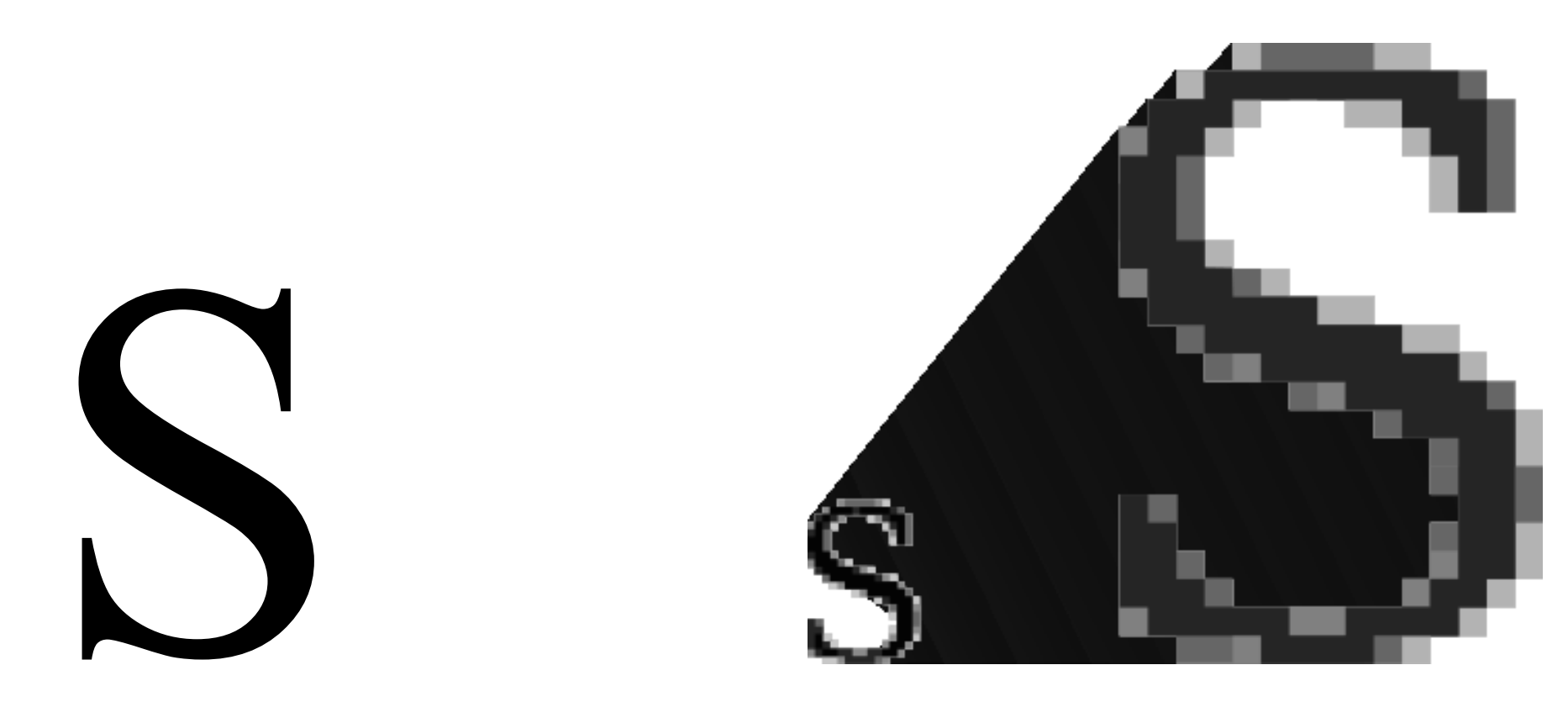

Obr. 10: Výhody vektoru v textu obrázku 2

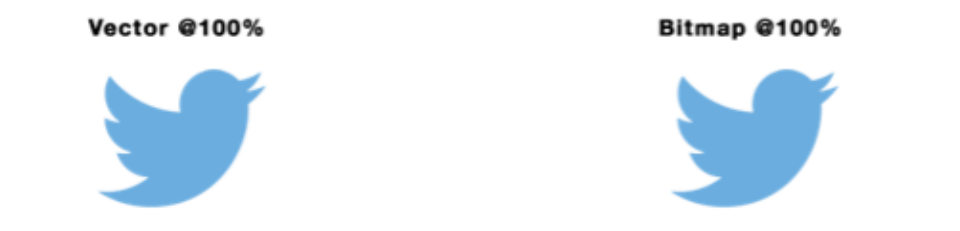

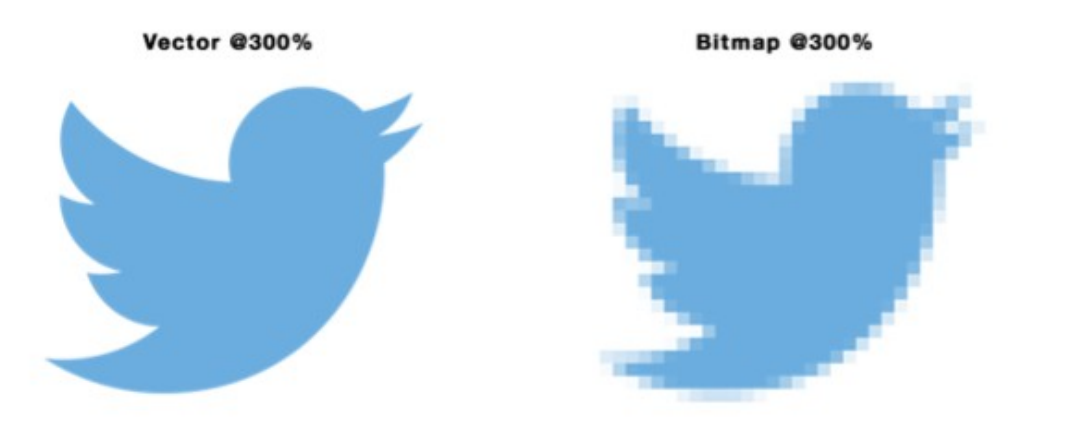

Obr. 11: Ukázka přiblížení loga Twitter (bitmapa vs. vektor)

## **Nástroje**

#### **Vektor**

- Adobe Illustrator
- Inkscape
- CorelDraw
- DrawPlus
- Sketch /Mac/

#### **Bitmapa**

- Adobe Photoshop
- Gimp
- IrfanView
- Zoner PhotoStudio
- PaintBrush /Mac/

.ai, .cdr, .ps, .eps, .svg

.bmp, .jpg, .gif, .png, .tif

**MUNT** 

## **Vyzkoušejme**

[https://cs.wikipedia.org/wiki/Wikimedia\\_Commons](https://cs.wikipedia.org/wiki/Wikimedia_Commons)

<https://pixabay.com/cs/>

<https://www.freepik.com/>

<https://www.designxel.com/>

<https://www.iconfinder.com/>

<https://freeicons.io/>

<https://thenounproject.com/>

<https://www.vecteezy.com/>

[https://publicdomainvectors.org](https://publicdomainvectors.org/)

**MUNT** S C.T

#### **Dotazy a diskuze**

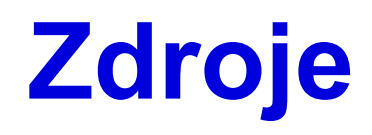

̶*Tomáš Kůrka* [online]. Praha: Tomáš Kůrka, © 2022 [cit. 2021-01-19]. Dostupné z: https://tom-kurka.cz/ ̶*Vektorova-grafika.cz* [online]. Praha: Tomáš Bada, 2018 [cit. 2021-01-19]. Dostupné z: https://vektorova-grafika.cz/

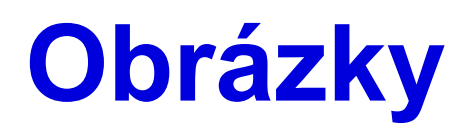

- ̶Obr. 1: Oskarova prvouka 3. *NOVÁ ŠKOLA* [online]. Brno: Nová škola [cit. 2021-01-19]. Dostupné z: https://www.nns.cz/blog/wp-content/uploads/oskar-3-samolepky.jpg
- ̶Obr. 2: Základy Adobe Photoshop Vektorová grafika I. In: *ITnetwork.cz* [online]. Praha: David Čápka, © 2022 [cit. 2021-01-19]. Dostupné z: https://www.itnetwork.cz/images/10978/ps14/vector\_bitmap.png
- ̶Obr. 9: Vector Bitmap Example. *Wikipedia* [online]. San Francisco: Wikipedia, 2007 [cit. 2021-01-19]. Dostupné z: https://upload.wikimedia.org/wikipedia/commons/b/b4/VectorBitmapExample.png
- ̶Obr. 10: Magnified bitmap becomes blurry. In: *Wikipedia* [online]. San Francisco: Wikipedia, 2009 [cit. 2021-01-19]. Dostupné z:
	- https://upload.wikimedia.org/wikipedia/commons/0/01/Magnified\_bitmap\_becomes\_blurry.svg